## **Spanning tree protocol**

## **Порядок выполнения работы на эмуляторе GNS3**

В лабораторной работе будет использоваться коммутатор 3 уровня (L3 switch).

Данный L3 switch мы получим с помощью cisco маршрутизатора c3640 и EtherSwitch модуля.

> **FSW2**  $f0/2$ f0/1  $f0/3$  $f0/3$  $f0/1$  $f0/2$  $f0/1$  $f0/2$ fo/3  $f0/3$  $f0/2$  $f0/1$

Для начала соберём топологию из 4 коммутаторов:

Рис. 1 – Топология сети.

И для того чтобы протокол STP работал, нам нужно выполнить базовую конфигурацию коммутаторов.

Сконфигурируем порты коммутаторов на примере первого:

Запускаем, заходим через консоль, входим в привилегированный режим командой enable, и начинаем конфигурацию командой configurate terminal, сокращенно conf t.

На примере коммутатора ESW1:

- interface range FastEthernet  $0/1 3 -$  выбираем интерфейсы FastEthernet с 1 по 3;
- no shutdown включаем интерфейсы;
- exit выход из режима конфигурации интерфейсов;
- do write сохранение текущей конфигурации.

Таким образом были настроены порты FastEthernet с 1 по 3.

```
\mathbb{R}^2 ESW1
                                                                   \Box\timesÀ
ESW1#enable
ESW1#configure terminal
Enter configuration commands, one per line. End with CNTL/Z.
ESW1(config)#interface range FastEthernet0/1 - 3
ESW1(config-if-range)#no shutdown
ESW1(config-if-range)#exit
ESW1(config)#do write
Building configuration...
[OK]ESW1(config)#exit
ESW1#
*Mar 1 00:02:01.155: %SYS-5-CONFIG_I: Configured from console by console
ESW1#
```
Рис. 2 – Конфигурация интерфейсов первого коммутатора.

e **Annot** 

Аналогично конфигурируем остальные 3 коммутатора.

Запустим всю сеть сразу сеть, нажав на панели управления

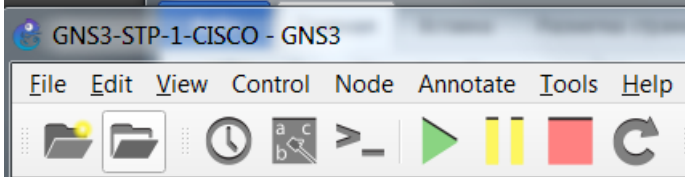

После времени конвергенции (сходимости) получим следующую топологию сети (рис. 2.1)

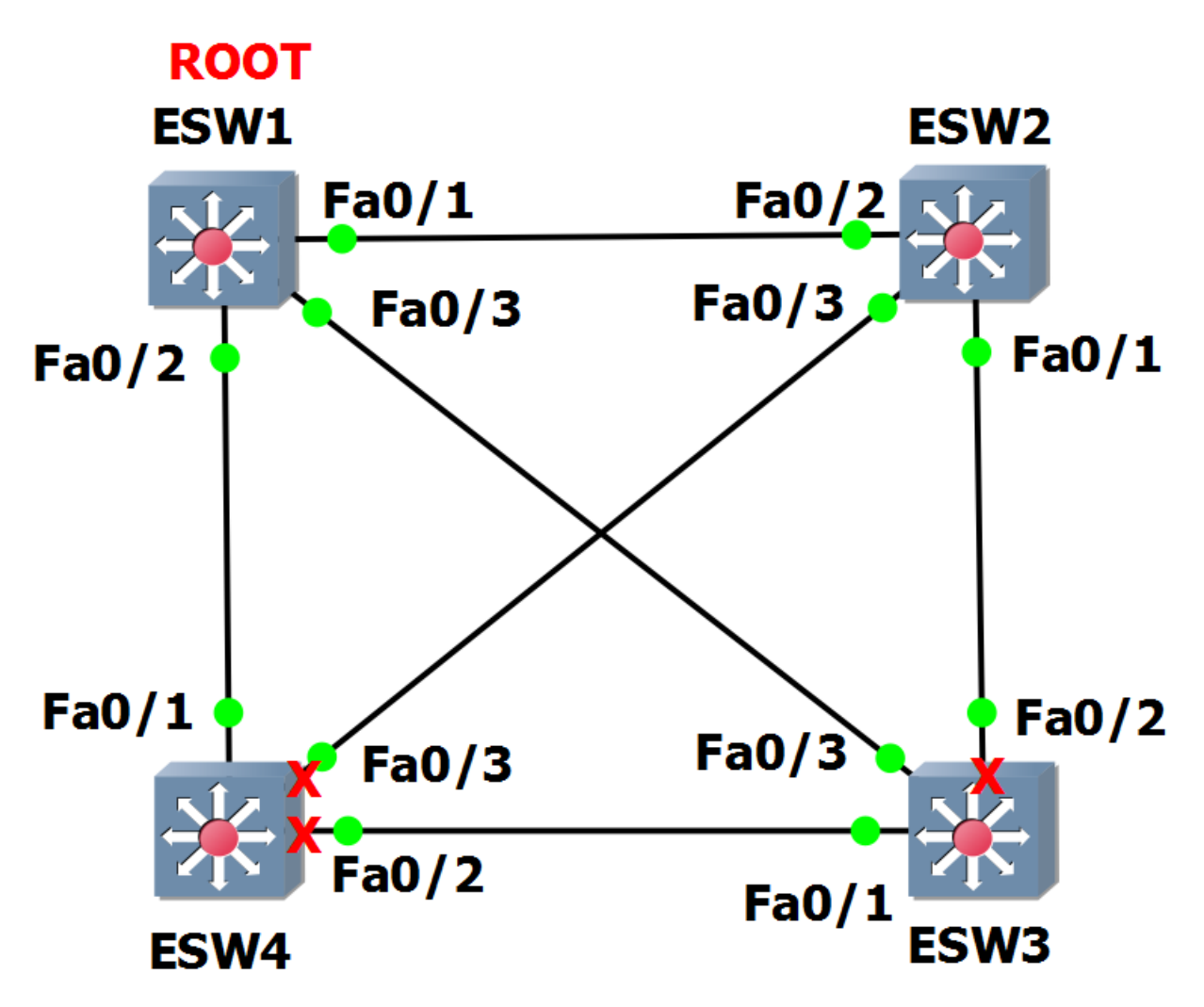

Рис. 2.1. – Топология сети после запуска STP.

Чтобы определить корневой свич, пишем в консоли enable, таким образом мы перешли в расширенный режим, затем пишем show spanning-tree, на что получаем сводку данного коммутатора. Интерфейс портов, их стоимость, приоритет, статус работы (FWD – передача), а также, что характерно для корневого коммутатора – все порты назначены (Desg), также имеется надпись: This bridge is the root.

```
\mathbb{R}^2 ESW1
                                                                \Box×
ESW1#enable
ESW1#show spanning-tree brief
VLAN1
 Spanning tree enabled protocol ieee
 Root ID
           Priority
                     32768
                     cc01.7d1c.0000
           Address
           This bridge is the root
           Hello Time 2 sec Max Age 20 sec Forward Delay 15 sec
 Bridge ID Priority 32768
                     c<sub>0</sub>01.7d1c<sub>0</sub>0000
           Address
           Hello Time 2 sec Max Age 20 sec Forward Delay 15 sec
           Aging Time 300
                                      Designated
Interface
Name
                  Port ID Prio Cost Sts Cost Bridge ID
                                                              Port ID
-----------
               FastEthernet0/1
                0 32768 cc01.7d1c.0000 128.2
                128.3 128 19 FWD
FastEthernet0/2
                                         0 32768 cc01.7d1c.0000 128.3
FastEthernet0/3
                 128.4 128 19 FWD
                                        0 32768 cc01.7d1c.0000 128.4
ESW1#
```
Рис. 3 – STP первого коммутатора.

```
ESW2
                                                                 \Box×
ESW2#enable
                                                                        ۸
ESW2#show spanning-tree brief
VLAN1
 Spanning tree enabled protocol ieee
 Root ID
           Priority 32768
                      cc01.7d1c.0000
           Address
           Cost
                      19
           Port
                     3 (FastEthernet0/2)
           Hello Time 2 sec Max Age 20 sec Forward Delay 15 sec
 Bridge ID Priority
                      32768
           Address
                      cc02.7d2d.0000
           Hello Time 2 sec Max Age 20 sec Forward Delay 15 sec
           Aging Time 300
Interface
                                       Designated
Name
                  Port ID Prio Cost Sts Cost Bridge ID
                                                              Port ID
FastEthernet0/1
                 128.2 128 19 FWD 19 32768 cc02.7d2d.0000 128.2<br>128.3 128 19 FWD 0 32768 cc01.7d1c.0000 128.2
                                        19 32768 cc02.7d2d.0000 128.2
FastEthernet0/2
FastEthernet0/3
                  128.4  128  19  FWD  19  32768  cc02.7d2d.0000  128.4
ESW2#
```
Рис. 4 – STP второго коммутатора.

```
\overline{5} ESW3
                                                              \BoxX
ESW3#enable
ESW3#show spanning-tree brief
VLAN1
 Spanning tree enabled protocol ieee
 Root ID
           Priority 32768
           Address
                   cc01.7d1c.0000
           Cost
                    -19
                  4 (FastEthernet0/3)
           Port
           Hello Time 2 sec Max Age 20 sec Forward Delay 15 sec
 Bridge ID Priority 32768
           Address
                     cc03.7d3c.0000
           Hello Time 2 sec Max Age 20 sec Forward Delay 15 sec
           Aging Time 300
                                     Designated
Interface
                Port ID Prio Cost Sts Cost Bridge ID
Name
                                                             Port ID
FastEthernet0/1
                128.2 128
                              19 FWD 19 32768 cc03.7d3c.0000 128.2
FastEthernet0/2<br>FastEthernet0/3
                128.3 128 19 BLK 19 32768 cc02.7d2d.0000 128.2
                 128.4 128 19 FWD 0 32768 cc01.7d1c.0000 128.4
FastEthernet0/3
ESW3#
```
Рис. 5 – STP третьего коммутатора.

```
•<sup>2</sup> ESW4
                                                                    \BoxX
ESW4#enable
                                                                           \boldsymbol{\lambda}ESW4#show spanning-tree brief
VLAN1
 Spanning tree enabled protocol ieee
 Root ID
            Priority 32768
            Address
                      cc01.7d1c.0000
            Cost
                      <sup>19</sup>
            Port
                      2 (FastEthernet0/1)
            Hello Time 2 sec Max Age 20 sec Forward Delay 15 sec
 Bridge ID Priority
                      32768
            Address
                      cc04.7d4b.0000
            Hello Time 2 sec Max Age 20 sec Forward Delay 15 sec
            Aging Time 300
Interface
                                         Designated
Name
                   Port ID Prio Cost Sts Cost Bridge ID
                                                                  Port ID
. . . . . . . . . . .
           FastEthernet0/1 128.2 128
                                  19 FWD
                                           0 32768 cc01.7d1c.0000 128.3
                  128.3 128 19 BLK 19 32768 cc03.7d3c.0000 128.2
FastEthernet0/2
FastEthernet0/3
                   128.4  128  19  BLK  19  32768  cc02.7d2d.0000  128.4
FSW4#
```
Рис. 6 – STP четвёртого коммутатора.

Теперь нужно убедиться, что протокол действительно работает, для этого нужно оборвать соединение. Почти одновременно оборвем соединение Fa0/1 и Fa0/3 у корневого коммутатора. Для это в режиме глобальной конфигурации conf t, зайдём на интерфейс Fa0/1 командой int fa0/1 и выключим командой shutdown. Аналогично отключим интерфейс Fa0/3.

Таким образом root-bridge временно пропадёт из видимости для 2 и 3 свичей. Подключим логи командой debug spanning-tree events.

Порты будут проинициализированы повторно и увидим, как изменится топология:

 $\mathbb{R}^2$  ESW2  $\Box$ × ESW2#debug spanning-tree events ۸ Spanning Tree event debugging is on ESW<sub>2</sub># \*Mar 1 00:07:08.979: STP: VLAN1 we are the spanning tree root \*Mar 1 00:07:09.043: STP: VLAN1 heard root 32768-cc01.7d1c.0000 on Fa0/1 \*Mar 1 00:07:09.043: current Root has 32768-cc02.7d2d.0000 \*Mar 1 00:07:09.043: supersedes 32768-cc02.7d2d.0000 \*Mar 1 00:07:09.043: STP: VLAN1 new root is 32768, cc01.7d1c.0000 on port Fa0/1 , cost 38 \*Mar 1 00:07:09.043: STP: VLAN1 sent Topology Change Notice on Fa0/1 \*Mar 1 00:07:09.963: STP: VLAN1 Fa0/3 -> blocking ESW2# \*Mar 1 00:07:15.139: STP: VLAN1 new root port Fa0/3, cost 38 \*Mar 1 00:07:15.211: STP: VLAN1 Fa0/3 -> listening ESW2# \*Mar 1 00:07:30.231: STP: VLAN1 Fa0/3 -> learning ESW2# \*Mar 1 00:07:45.251: STP: VLAN1 sent Topology Change Notice on Fa0/3 \*Mar 1 00:07:45.255: STP: VLAN1 Fa0/3 -> forwarding ESW2#

Рис. 7 – Логи второго коммутатора.

■ ESW3  $\Box$ × ESW3#debug spanning-tree events À Spanning Tree event debugging is on FSW3# \*Mar 1 00:07:07.543: STP: VLAN1 Fa0/2 -> listening FSW3# \*Mar 1 00:07:08.723: STP: VLAN1 heard root 32768-cc02.7d2d.0000 on Fa0/2 \*Mar 1 00:07:08.723: current Root has 32768-cc01.7d1c.0000 \*Mar 1 00:07:08.787: STP: VLAN1 Topology Change rcyd on Fa0/2 \*Mar 1 00:07:08.787: STP: VLAN1 sent Topology Change Notice on Fa0/3 ESW3# \*Mar 1 00:07:10.787: STP: VLAN1 sent Topology Change Notice on Fa0/3 ESW3# \*Mar 1 00:07:12.787: STP: VLAN1 sent Topology Change Notice on Fa0/3 ESW3# \*Mar 1 00:07:14.787: STP: VLAN1 sent Topology Change Notice on Fa0/3 \*Mar 1 00:07:15.479: STP: VLAN1 we are the spanning tree root ESW3# \*Mar 1 00:07:16.031: STP: VLAN1 heard root 32768-cc01.7d1c.0000 on Fa0/1 \*Mar 1 00:07:16.031: current Root has 32768-cc03.7d3c.0000 \*Mar 1 00:07:16.031: supersedes 32768-cc03.7d3c.0000 \*Mar 1 00:07:16.031: STP: VLAN1 new root is 32768, cc01.7d1c.0000 on port Fa0/1  $, cost 38$ \*Mar 1 00:07:16.035: STP: VLAN1 sent Topology Change Notice on Fa0/1 \*Mar 1 00:07:16.199: STP: VLAN1 Fa0/2 -> blocking ESW3#

Рис. 8 – Логи третьего коммутатора.

 $\mathbb{Z}^2$  ESW4  $\Box$  $\times$ ESW4#debug spanning-tree events Spanning Tree event debugging is on ESW4# \*Mar 1 00:07:02.911: STP: VLAN1 Fa0/3 -> listening ESW4# \*Mar 1 00:07:09.867: STP: VLAN1 Fa0/2 -> listening ESW4# \*Mar 1 00:07:11.031: STP: VLAN1 heard root 32768-cc03.7d3c.0000 on Fa0/2 \*Mar 1 00:07:11.031: current Root has 32768-cc01.7d1c.0000 \*Mar 1 00:07:11.095: STP: VLAN1 Topology Change rcvd on Fa0/2 \*Mar 1 00:07:11.095: STP: VLAN1 sent Topology Change Notice on Fa0/1 ESW4# \*Mar 1 00:07:17.931: STP: VLAN1 Fa0/3 -> learning ESW4# \*Mar 1 00:07:24.903: STP: VLAN1 Fa0/2 -> learning ESW4# \*Mar 1 00:07:32.951: STP: VLAN1 sent Topology Change Notice on Fa0/1 \*Mar 1 00:07:32.955: STP: VLAN1 Fa0/3 -> forwarding ESW4# \*Mar 1 00:07:39.923: STP: VLAN1 sent Topology Change Notice on Fa0/1 \*Mar 1 00:07:39.927: STP: VLAN1 Fa0/2 -> forwarding \*Mar 1 00:07:40.459: STP: VLAN1 Topology Change rcvd on Fa0/3 \*Mar 1 00:07:40.463: STP: VLAN1 sent Topology Change Notice on Fa0/1 ESW4#

Рис. 9 – Логи четвёртого коммутатора.

Листинг debug spanning-tree events очень хорошо иллюстрирует действие алгоритмов протокола STP, в случае изменения топологии сети.

Порты на втором и четвертом коммутаторах сначала перейдут в режим прослушивания (listening), а после в режим обучения (learning) и режим передачи (forwarding).

Порт на третьем свиче после режима прослушивания (listening) сразу перейдёт в режим блокирования (blocking).

Проверим также каждый коммутатор.

```
。<sup>29</sup> ESW1
                                                             \Box\timesESW1#show spanning-tree brief
                                                                    ۸
VLAN1
 Spanning tree enabled protocol ieee
 Root ID
          Priority 32768
          Address
                   cc01.7d1c.0000
          This bridge is the root
          Hello Time 2 sec Max Age 20 sec Forward Delay 15 sec
 Bridge ID Priority 32768
          Address
                   cc01.7d1c.0000
          Hello Time 2 sec Max Age 20 sec Forward Delay 15 sec
          Aging Time 300
Interface
                                     Designated
                Port ID Prio Cost Sts Cost Bridge ID
                                                           Port ID
Name
FastEthernet0/2 128.3 128 19 FWD 0 32768 cc01.7d1c.0000 128.3
ESW1#
```
Рис. 10 – STP первого коммутатора.

 $\frac{1}{16}$  ESW2  $\Box$ × ESW2#show spanning-tree brief À **VLAN1** Spanning tree enabled protocol ieee Root ID Priority 32768 cc01.7d1c.0000 Address Cost -38 Port 4 (FastEthernet0/3) Hello Time 2 sec Max Age 20 sec Forward Delay 15 sec Bridge ID Priority 32768 Address cc02.7d2d.0000 Hello Time 2 sec Max Age 20 sec Forward Delay 15 sec Aging Time 300 Designated Interface Name Port ID Prio Cost Sts Cost Bridge ID Port ID FastEthernet0/1 128.2 38 32768 cc02.7d2d.0000 128.2 128 19 FWD 128.3 128 19 FWD 38 32768 cc02.7d2d.0000 128.3 FastEthernet0/2 128.4 128 19 FWD 19 32768 cc04.7d4b.0000 128.4 FastEthernet0/3 ESW2#

Рис. 11 – STP второго коммутатора.

**ESW3**  $\Box$  $\times$ ESW3#show spanning-tree brief ٨ **VLAN1** Spanning tree enabled protocol ieee Root ID Priority 32768 Address cc01.7d1c.0000 -38 Cost 2 (FastEthernet0/1) Port Hello Time 2 sec Max Age 20 sec Forward Delay 15 sec Bridge ID Priority 32768 cc03.7d3c.0000 Address Hello Time 2 sec Max Age 20 sec Forward Delay 15 sec Aging Time 300 Interface Designated Port ID Prio Cost Sts Cost Bridge ID Name Port ID FastEthernet0/1 128.2 128 19 FWD 19 32768 cc04.7d4b.0000 128.3 128 19 BLK 38 32768 cc02.7d2d.0000 128.2 FastEthernet0/2 128.3 19 FWD 38 32768 cc03.7d3c.0000 128.4 FastEthernet0/3 128.4 128 ESW3#

Рис. 12 – STP третьего коммутатора.

**■** ESW4  $\Box$  $\times$ ESW4#show spanning-tree brief A **VLAN1** Spanning tree enabled protocol ieee Priority Root ID 32768 cc01.7d1c.0000 Address Cost 19 Port 2 (FastEthernet0/1) Hello Time 2 sec Max Age 20 sec Forward Delay 15 sec Bridge ID Priority 32768 cc04.7d4b.0000 Address Hello Time 2 sec Max Age 20 sec Forward Delay 15 sec Aging Time 300 Interface Designated Port ID Prio Cost Sts Cost Bridge ID Name Port ID -------<u>........ .... ..... ... ..... .</u>  $- - - - - - -$ FastEthernet0/1 128.2 128 19 FWD 0 32768 cc01.7d1c.0000 128.3 **19 FWD** FastEthernet0/2 128.3 128 19 32768 cc04.7d4b.0000 128.3 FastEthernet0/3 128.4 128 19 FWD 19 32768 cc04.7d4b.0000 128.4 ESW4#

Рис. 13 – STP четвёртого коммутатора.

Как видно, петель не образовалось, следовательно, работа STP проведена успешно.

> По материалам дипломной работы, Шерстобитов Илья Александрович, бакалавр кафедры ИТАС ПНИПУ, группа ЭВТ-17-1б, 07.06.2021